# **Приложение к списку сайтов, рекомендованных Роскомнадзором**

Вступление

1. Надстройки для популярных браузеров

- 1.1. FriGate Chrome
- 1.2. FriGate Firefox
- 1.3. Opera Turbo
- 1.4. Internet Explorer
- 2. Анонимайзеры
- 3. TorBrowser
- 4. Мобильные приложения

#### **Вступление**

В этой инструкции собраны самые простые средства для того, чтобы посещать самые интересные и актуальные web-страницы России, не покидая пределов Великой Родины.

Варианты, которые здесь предлагаются, расположены в порядке повышения сложности и уменьшения степени удобства использования.

Внимание! Ни одно из этих средств не дает гарантии анонимности в сети. Это всего лишь способ обойти преграду, выставленную Роскомнадзором.

Инструкция может дополняться в связи с появлением новых технологий как со стороны блокировщиков, так и со стороны свободного интернета.

# **1. Надстройки для популярных браузеров**

Всегда приятнее пользоваться теми средствами, которыми привык. Для всех популярных браузеров существуют надстройки, позволяющие посещать сайты, особено рекомендуемые Роскомнадзором.

#### **1.1. FriGate Chrome**

Если вы пользователь браузеров Chrome или Firefox, вам доступно самое удобное средство – FriGate. Это приложение работает только тогда, когда это действительно нужно – в момент просмотра запрещенных для России страниц.

Установка: в браузере Chrome переходим по адресу

https://chrome.google.com/webstore/detail/frigate-unlock-sites/mbacbcfdfaapbcnlnbmciiaakomh [kbkb](https://chrome.google.com/webstore/detail/frigate-unlock-sites/mbacbcfdfaapbcnlnbmciiaakomhkbkb) и нажимаем на синюю кнопку «Бесплатно». После подтверждения ваших намерений браузер установит это расширение. Включить/отключить расширение можно в правом верхнем углу браузерного окна.

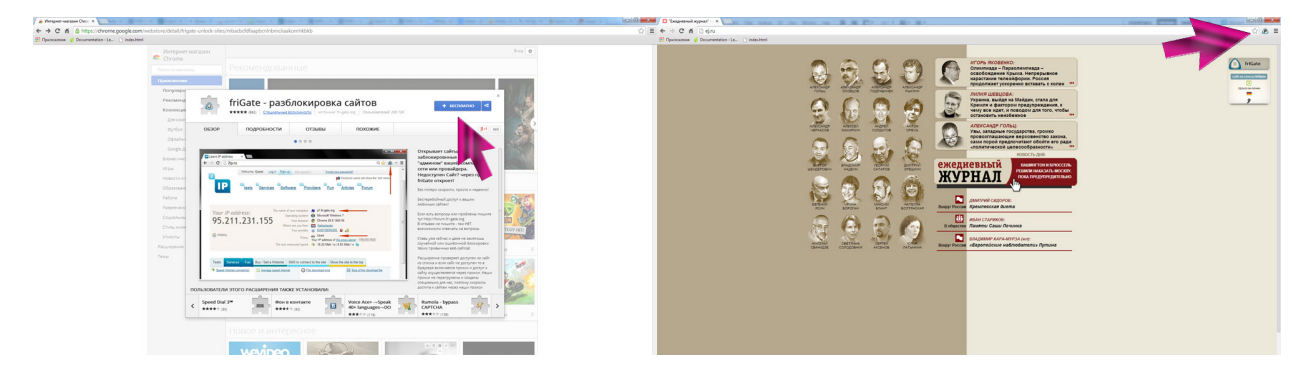

## **1.2. FriGate Firefox**

Установка: аналогично пункту 1.1. в браузере Firefox переходим по ссылке [https://addons.mozilla.org/ru/firefox/addon/frigate/](https://www.google.com/url?q=https%3A%2F%2Faddons.mozilla.org%2Fru%2Ffirefox%2Faddon%2Ffrigate%2F&sa=D&sntz=1&usg=AFQjCNHN0agcwDkvBLw8hmTDR8JLAuiN2A) и нажимаем на кнопку «Добавить в Firefox», после этого останется лишь подтвердить, что мы доверяем автору приложения, и после окончания установки перезапустить браузер. Включить/отключить расширение можно в правом верхнем углу браузерного окна.

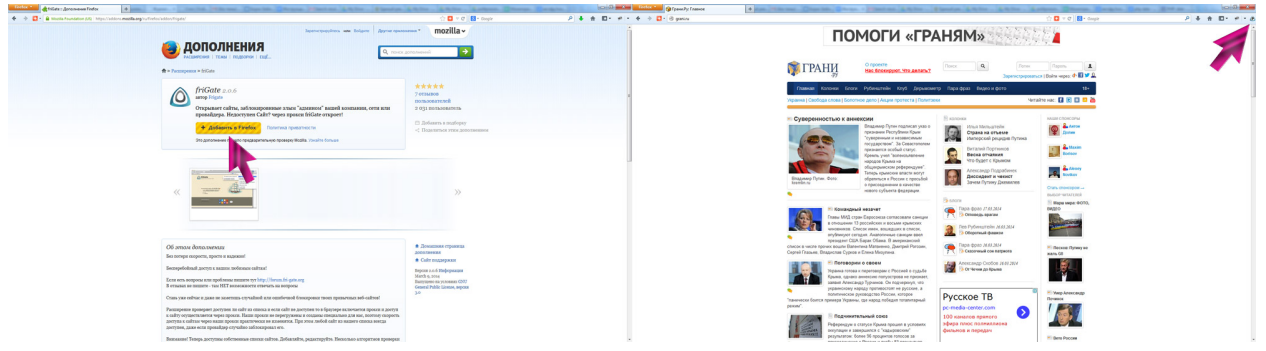

#### **1.3. Opera Turbo**

Пользователям Opera повезло больше всех: в их любимый браузер технология, позволяющая посещать классные сайты, встроена изначально, достаточно включить функцию Turbo на нижней панели браузера

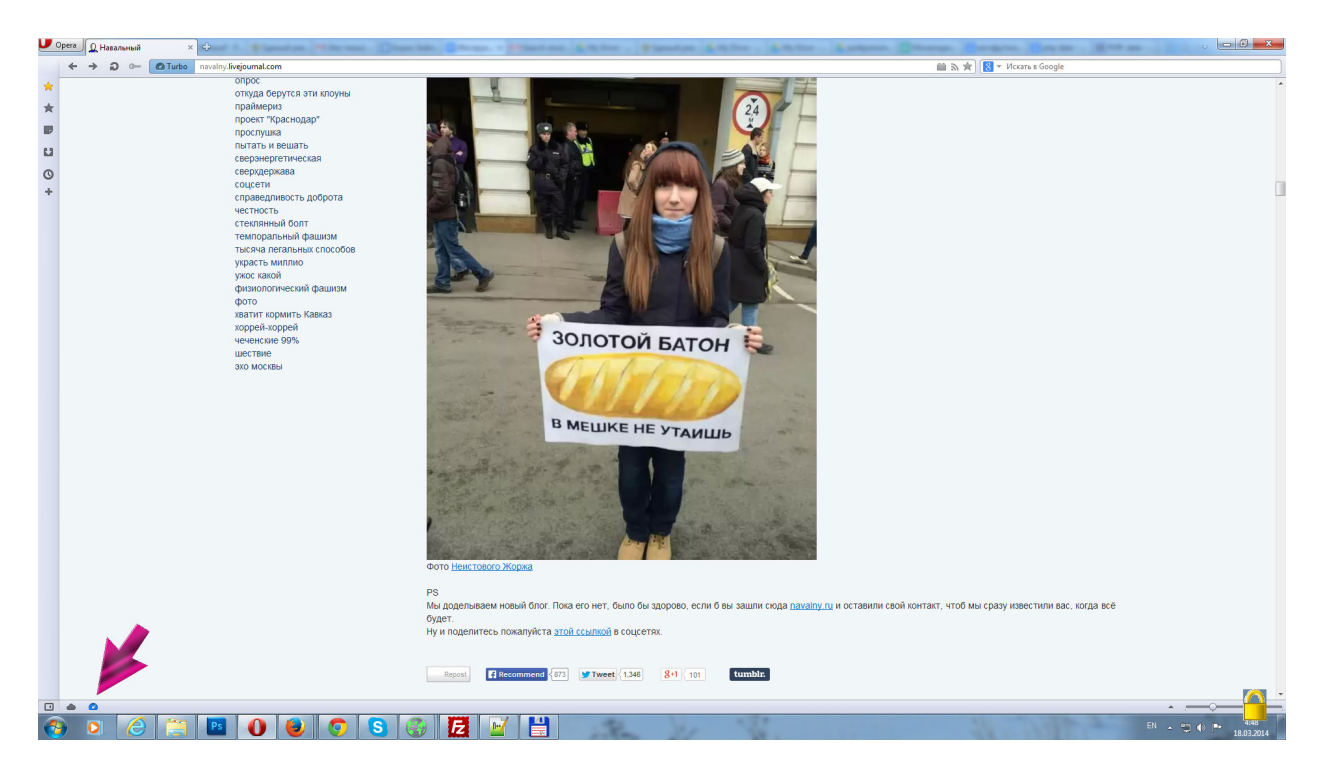

#### **1.4. Internet Explorer**

Для браузера от Microsoft тоже существует настоящее русофобское приложение. После перехода по [ссылке](http://www.google.com/url?q=http%3A%2F%2Fultrasurf.us%2F&sa=D&sntz=1&usg=AFQjCNFfbDCxsk0B8-eN4Y8ZFoKl7oRSWQ) нажимаем на кнопку «UltraSoft Free Download». Распаковав скаченное содержимое, получаем приложение, которое следует использовать для запуска Internet Explorer вместо стандартного ярлыка.

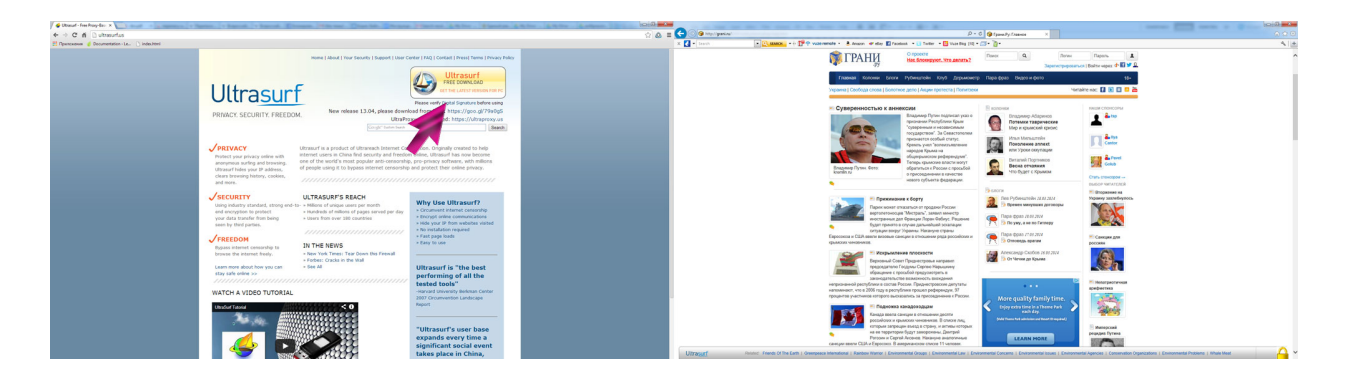

### **2. Анонимайзеры**

 $\begin{array}{l} \text{Weierstrass}\quad\text{where}\quad\text{where}\quad$ 

Если вы хотите однократно и быстро получить доступ к контенту, который от вас скрывают чиновники, воспользуйтесь одним из анонимазеров. Анонимайзер – страница в сети, позволяющая обойти запрет с помощью отображения интересующего вас контента у себя на сайте. Работа с [одним](http://www.google.com/url?q=http%3A%2F%2Fanonymouse.org%2Fanonwww.html&sa=D&sntz=1&usg=AFQjCNEKZiEC9GGVOZhBnXUN283EEjAw8Q) из них изображена на скриншоте - вам достаточно ввести ссылку на интересующую вас страницу в специальное текстовое поле:

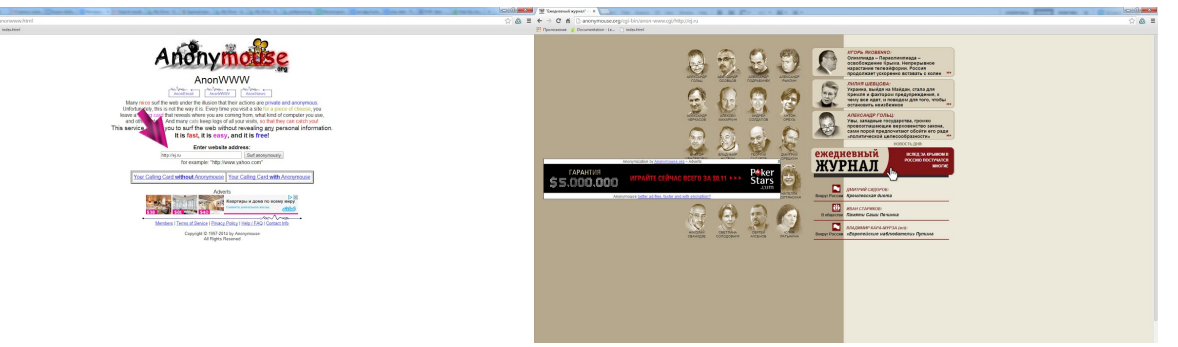

Другие анонимайзеры вы всегда [можете](https://www.google.com/search?client=ubuntu&channel=fs&q=anonymizer&ie=utf-8&oe=utf-8) найти в поисковике, однако этот способ не очень удобен при постоянном использовании, в частности, подобные ресурсы навязывают лишнюю рекламу.

#### **3. TorBrowser**

Если вы решили завести отдельный браузер для свободного серфинга в интернете, то вполне можно выбрать этот [известный](https://www.google.com/url?q=https%3A%2F%2Fwww.torproject.org%2Fdownload%2Fdownload-easy.html.en&sa=D&sntz=1&usg=AFQjCNGwkLtMsqh7v-rMvnYgB6qmu8PGdg) проект. Пройдя по ссылке, вы можете скачать и установить TorBrowser, имеющий ряд дополнительных настроек для пользователей, ценящих свободу информации.

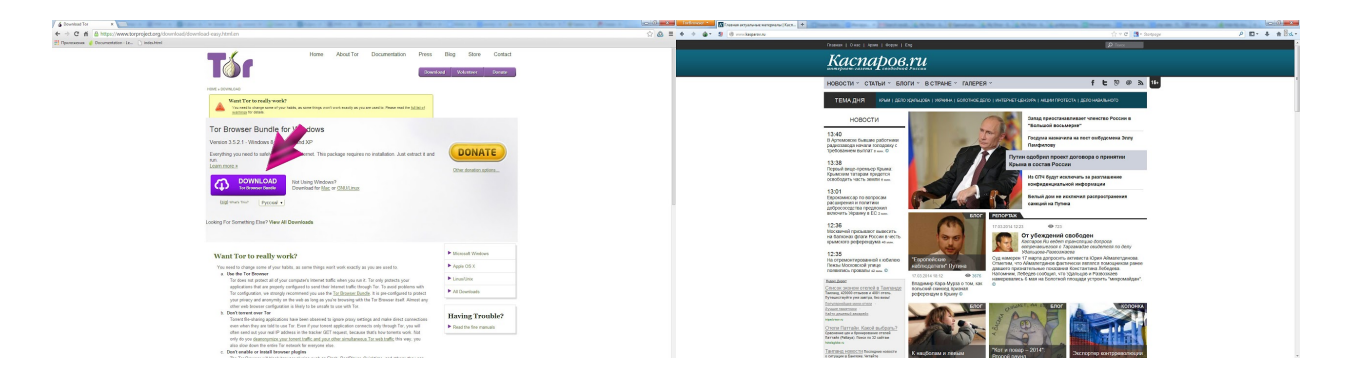

#### **4. Мобильные приложения**

Для мобильных устройств универсальным кроссплатформенным решением является браузер Opera Mini. Вы легко можете установить его, например, через Android Market или Apple Store, никаких дополнительных настроек производить не надо.

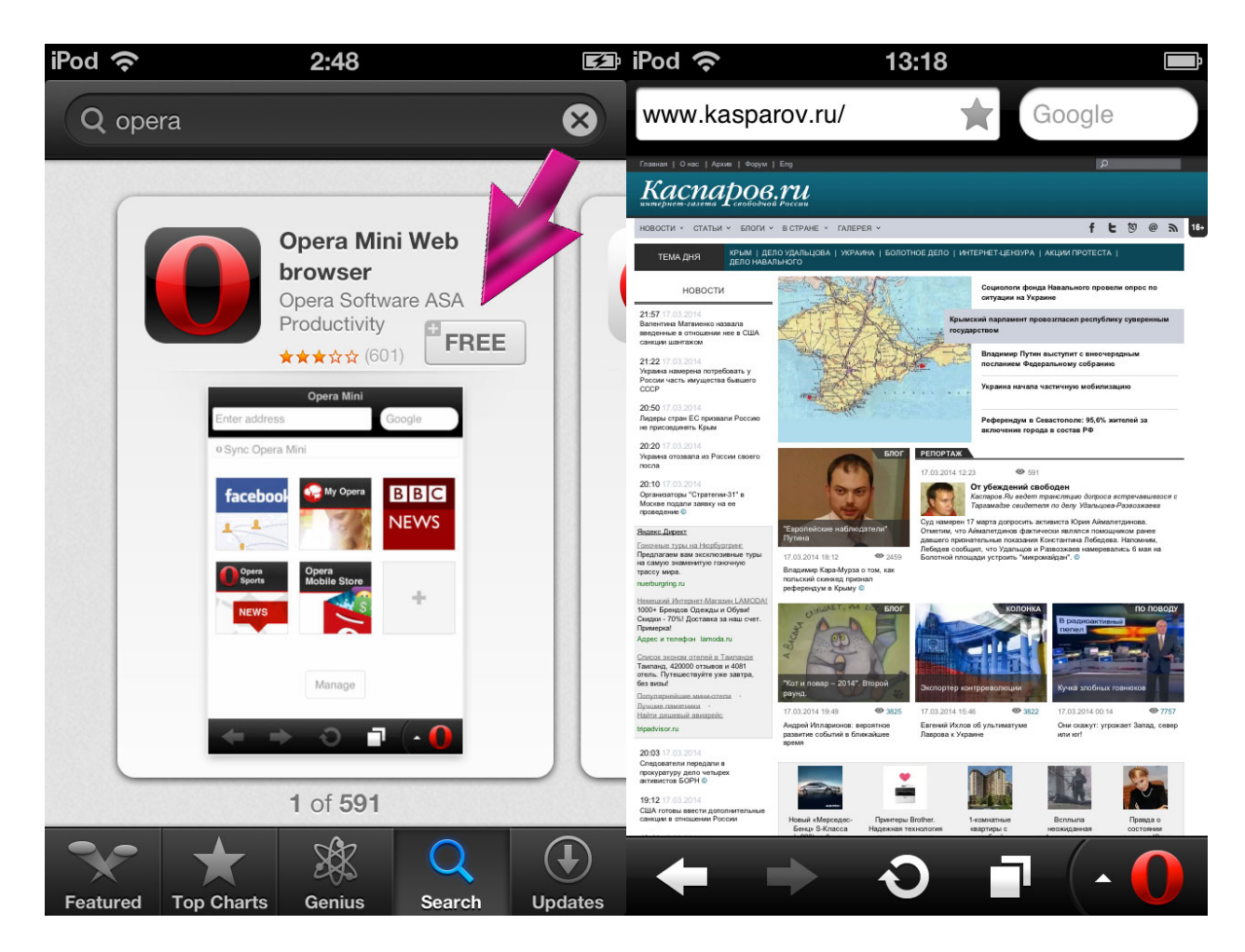